# Lecture 17 Outliers & Influential **Observations**

#### STAT 512 Spring 2011

Background Reading KNNL: Sections 10.2-10.4

# Topic Overview

- Statistical Methods for Identifying Outliers / Influential Observations
- CDI/Physicians Case Study
- Remedial Measures

# Outlier Detection in MLR

- We can have both X and Y outliers
- In SLR, outliers were relatively easy to detect via scatterplots or residual plots.
- In MLR, it becomes more difficult to detect outlier via simple plots.
	- o Univariate outliers may not be as extreme in a MLR
	- o Some multivariate outliers may not be detectable in single-variable analyses

#### Using Residuals

#### Detecting Outliers in the Response (Y)

- Have seen how we can use residuals for identifying problems with normality, constancy of variance, linearity.
- Could also use residuals to identify outlying values in Y (large magnitude implies extreme value)
- Residuals don't really have a "scale", so.... What defines a large magnitude? Need something more standard

### Semi-studentized Residuals

• Recall that  $\varepsilon_i \sim N(0, \sigma^2)$ ,  $\varepsilon_{i} \sim N(0,\sigma^2)$  $N(0,\sigma^2)$ , so:

> 0 $\zeta - N(0,1)$  $\frac{i}{\ }$   $\sim$   $N$ εσ− $\tau^{-}$  are "standardized errors"

- However, we don't know the true errors or σ $\sigma$ , so we use residuals and  $\sqrt{MSE}$  $\frac{1}{\sqrt{2}}$ .
- When you divide the residuals by  $\sqrt{MSE}$ , you have semi-studentized residuals.
- Slightly better than regular residuals, can use them in the same ways we used residuals.

### Studentized Residuals

- Previous is a "quick fix" because the standard deviation of a residual is actually  ${s\left\{e_i\right\}} = \sqrt{MSE\left(1-h_{_{ii}}\right)}$
- Where  $h_{ii}$  are the *i*th elements on the main diagonal of the hat matrix, between 0 and 1
- Goal is to consider the magnitude of each residual, relative to its standard deviation.
- *Studentized Residuals* are

$$
e_i^* = \frac{e_i}{\sqrt{MSE\left(1 - h_{ii}\right)}} \sim t(n - p)
$$

#### Studentized Deleted Residuals

- Another Refinement each residual is obtained by regressing using all of data except for the point in question
- Similar to what is done to compute PRESS statistic:

$$
d^{\phantom{\dagger}}_i = Y^{\phantom{\dagger}}_i - \hat{Y^{\phantom{\dagger}}_{i(i)}}
$$

• Note: Formula available to avoid computing the entire regression over and over...

$$
d_{_{\boldsymbol{i}}}=e_{_{\boldsymbol{i}}}\,/\left(1-h_{_{\boldsymbol{i}\boldsymbol{i}}}\right)
$$

# Studentized Deleted Resid. (2)

• Standard deviation for this residual is

$$
s\{d_i\} = \sqrt{\frac{MSE_{(i)}}{1 - h_{ii}}}
$$
\n•  $t_i = \frac{d_i}{s\{d_i\}} = \frac{e_i}{\sqrt{MSE_{(i)}(1 - h_{ii})}}$  is called the  
\n*studentized deleted residual (SDR).*

• Follows a T-distribution with  $n-p-1$ degrees of freedom allowing us to know what constitutes an "extreme value".

# Studentized Deleted Resid (3)

• Alternative formula to calculate these *without* rerunning the regression  $n$  times

$$
t_{i} = e_{i} \sqrt{\frac{n-p-1}{SSE(1-h_{ii})-e_{i}^{2}}}
$$

• SAS of course uses this, and matrices, to do all of the arithmetic quickly

# Using Studentized Residuals

- Both studentized and studentized deleted residuals can be quite useful for identifying outliers
- Since we know they have a T-distribution, for reasonable size *n*, an SDR of magnitude 3 or more (in abs. value) will be considered an outlier. Any with magnitude between 2-3 may be close depending on significance level used (see tables).
- Many high SDR indicates inadequate model.

### Regular vs. "Deleted"

- Both generally tend to give similar information.
- "Deleted" perhaps is the preferred method since this method means that each data point is not used in computing its own residual and gives us something to compare to as an "extreme value".

# Formal Test for Outliers in Y

- Test each of the *n* residuals to determine if it is an outlier.
- Bonferroni used to adjust for the *n* tests  $$ significance level becomes  $0.05 / n$ .
- Compare studentized deleted residuals (in absolute value) to a T-critical value using the above alpha, and  $n-p-1$  degrees of freedom
- SDR's that are larger in magnitude than the critical value identify outliers.

# CDI / Physicians Example

(cdi\_outliers.sas)

- Note: We leave LA and Chicago in the model this time.
- More "options" for the model statement
	- $\blacksquare$  /r produces analysis of the residuals
	- /influence produces influence statistics
- Work with 5-variable model from last time (tot\_income, beds, crimes, hsgrad, unemploy)

# Example (2)

```
proc reg data=cdi outest=fits; 
 model lphys = beds tot_income hsgrad crimes unemploy /r;
```
**run**;

- Produces several pages of output since each residual information is given for each of the 440 data points
- We'll look at only a small part of this output, for illustration

### Output

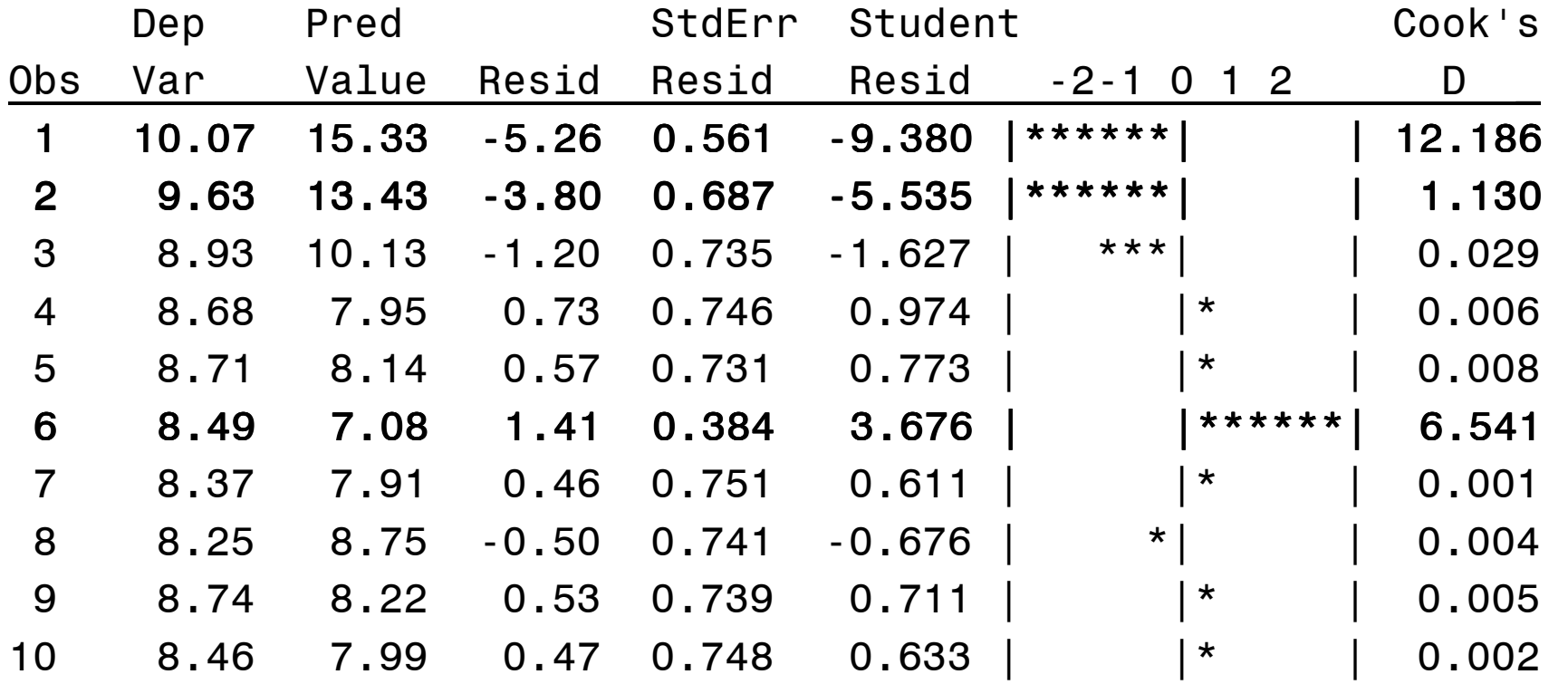

Note:  $1 = LA$ ,  $2 = Cook$ ,  $6 = Kings$ 

#### Leverage Values

- Outliers in X can be identified because they will have large *leverage* values. The leverage is just  $h_{ii}$  from the hat matrix.
- In general,  $0 \le h_{ii} \le 1$  and  $\sum h_{ii} = p$ =
- Large leverage values indicate the *i*th case is distant from the center of all X obs.
- Leverage considered large if it is bigger than twice the mean leverage value,  $2p/n$ .
- Leverages can also be used to identify hidden extrapolation (page 400 of KNNL).

# Physicians Example

- /influence used in the model statement to get leverage values (called hat diag H in the output)
- Can also get these statistics into a dataset using an OUTPUT statement

```
proc reg data=cdi; 
 model lphys = beds tot_income hsgrad crimes  unemploy /influence; 
output out=diag student=studresids 
h=leverage rstudent=studdelresid; proc sort data=diag; by studdelresid; 
proc print data=diag; 
 var county studresids leverage studdelresid;
```
# **Output**

Remember we can compare leverage to 2p/n=0.03

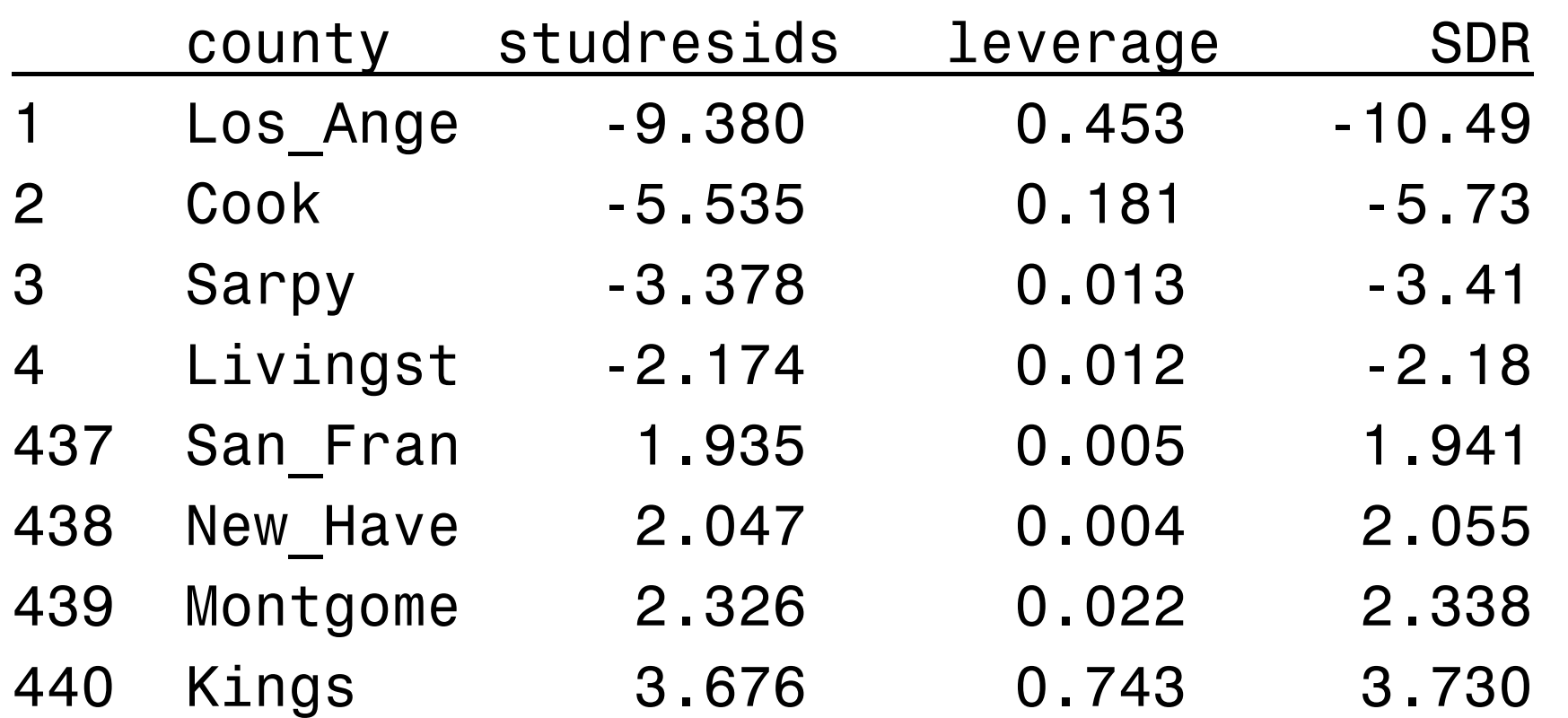

### Other Influence Statistics

- Not all outliers have a strong influence on the fitted model. Some measures to detect the influence of each observation are:
	- oCook's Distance measures the influence of an observation on all fitted values
	- oDFFits measures the influence of an observation on its own fitted value
	- o**DFBeta** measures the influence of an observation on a particular regression coefficient

### Cook's Distance

- Assess the influence of a data point in ALL predicted values
- Obtain from SAS using /r
- Large values suggest that an observation has a lot of influence (can compare to an F(p, n-p) distribution).

# **DFFits**

- Assess the influence of a data point in ITS OWN prediction only
- Obtain from SAS using /influence
- Essentially measures difference between prediction of itself with/without using that observation in the computation
- Large absolute values (bigger than 1, or bigger than  $2\sqrt{p}/n$  suggest that an observation has a lot of influence on its own prediction

### **DFBetas**

- One per parameter per observation
- Obtained using /influence in proc reg
- Assess the influence of each observation on each parameter individually
- $\bullet$ • Absolute values bigger than 1 or  $2/\sqrt{n}$  are considered large

#### Example

```
proc reg data=cdi ; 
 model lphys = beds tot_income hsgrad crimes unemploy /r influence;
 output out=diag dffits=dffit 
                cookd=cooksd;
```
**proc sort** data=diag; by descending cooksd; **proc print** data=diag; var county dffit cooksd; **run**;

# **Output**

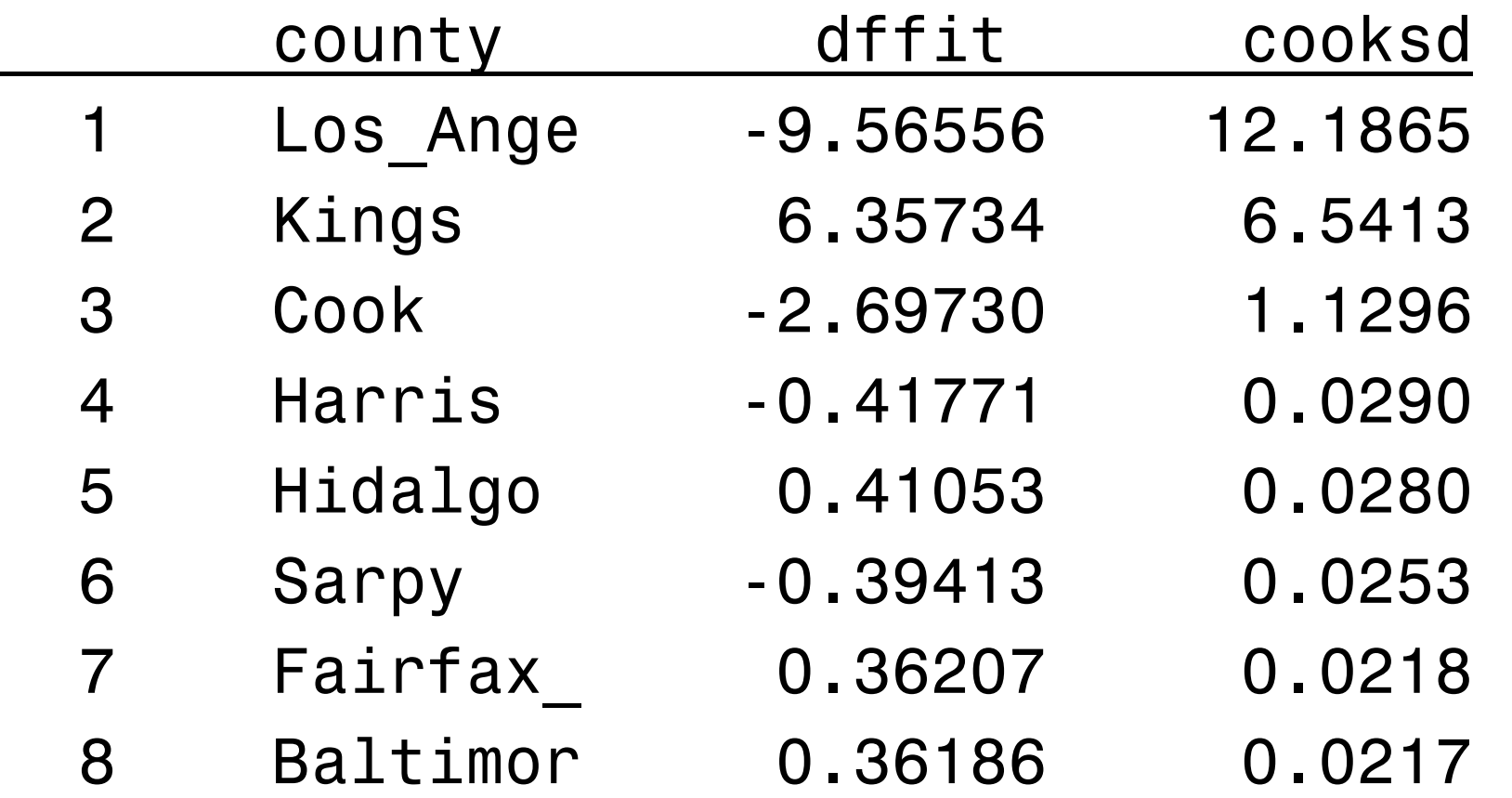

#### Conclusions

- •• Compare DFFits to  $2\sqrt{p}/n = 0.23$
- Could assess Cook's Distance using F-distn.
- Los Angeles, Kings, and Cook counties have an overwhelming amount of influence, both on their own fitted values as well as on the regression line itself
- If look at DFBetas (only way to do this is to view the output from /influence), will see similar influence on the parameters compare to  $2/\sqrt{n} = 0.316$ .

### Influential Observations

- Big question now is, once we identify an outlier, or influential observation, what do we do with it?
- For a good understanding of the regression model, the analysis IS needed. In our example, we now know that we have three cases holding a lot of influence. We may want to....
	- See what happens when we exclude these from the model.
		- Investigate these cases separately.

#### What not to do...

- Never simply exclude / ignore a data point just because you don't like what it does to the results
- Never ignore the fact that you have one or two overly influential observations

#### Some Remedial Measures

- See Section 11.3
- Robust Regression procedures decrease the emphasis of outlying observations
- Doing this is slightly beyond the scope of the class, but it doesn't hurt to be aware that such methods exist.

# Upcoming in Lecture 18...

• Miscellaneous topics in MLR. oChapter 8, Section 10.1